How To set up WiFi-E dongle

1. Turn pin 1 (or both pins) to on position in order to power up dongle (flashing light up)

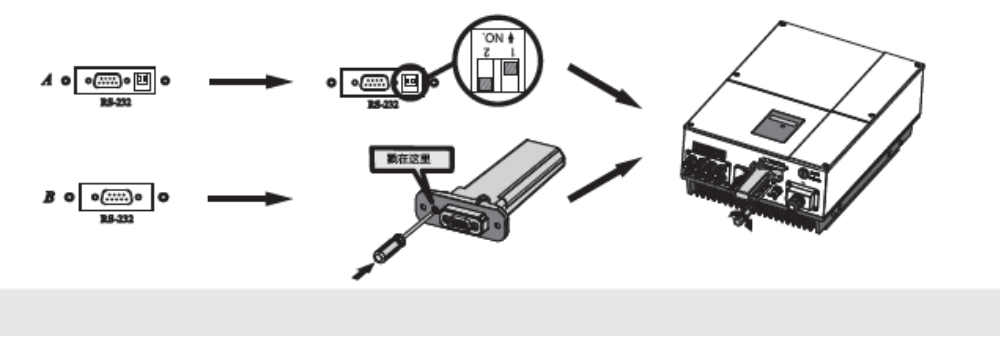

2. **To connect your iPhone handset to local Wi-Fi network at first** and then start to register new account

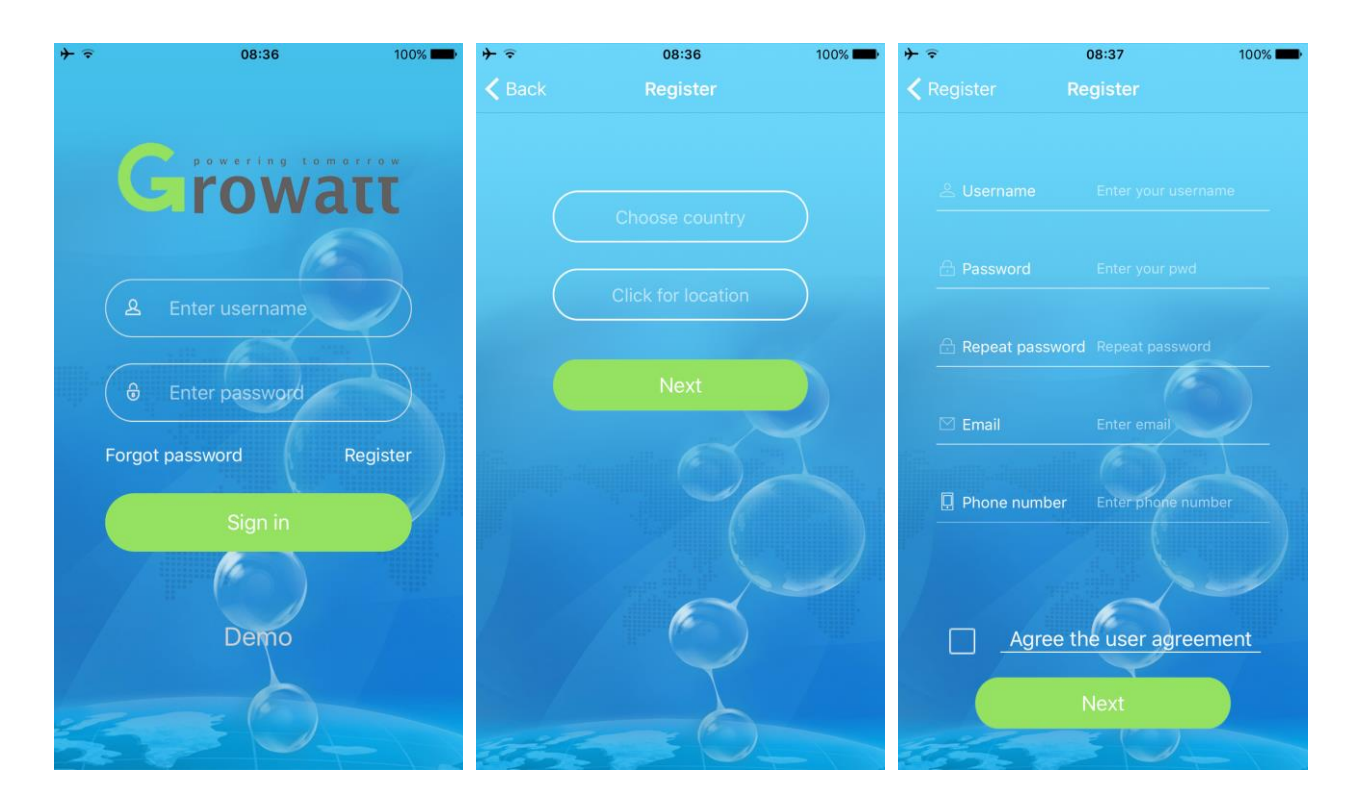

3. Enter the serial number and verification code for dongle

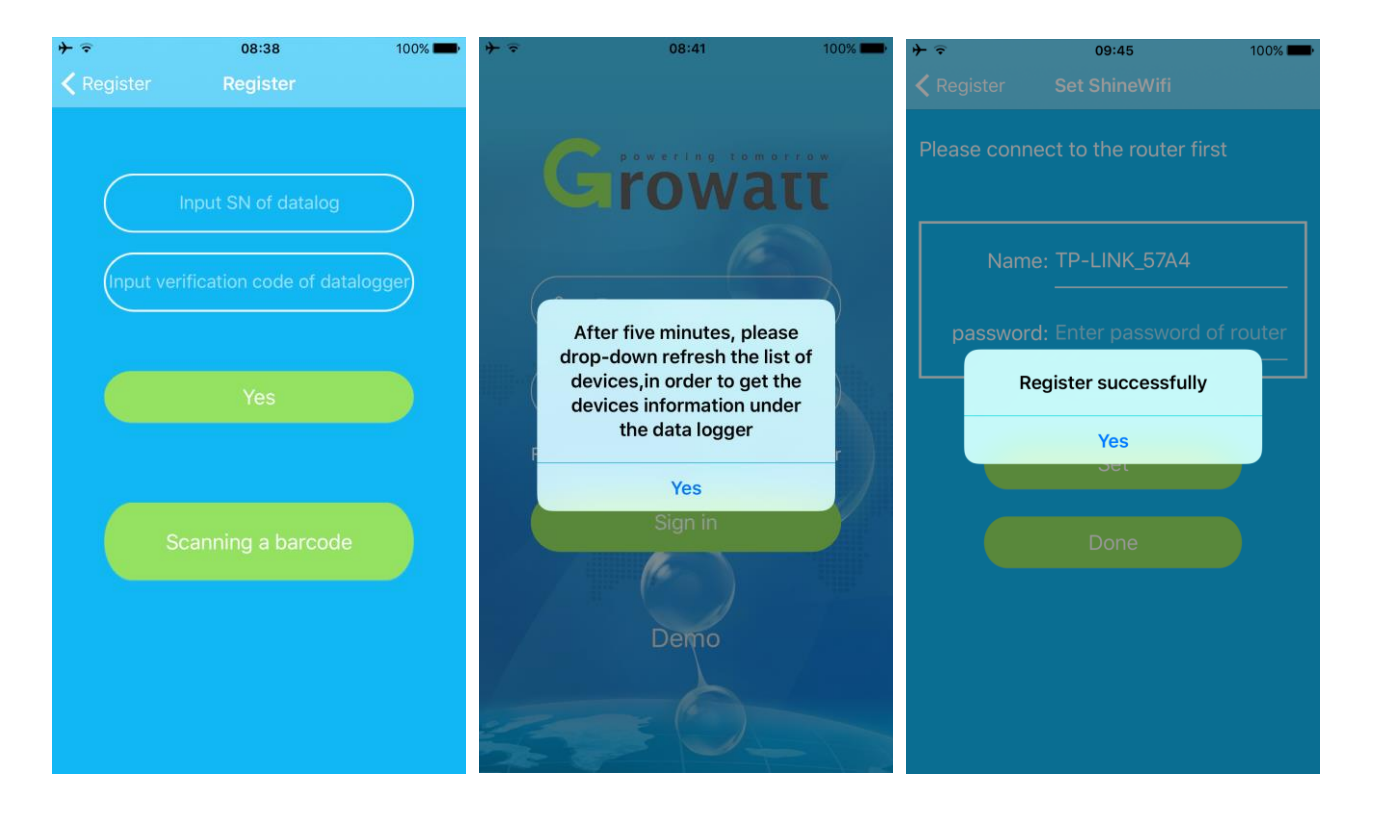

4. Enter wifi code. When you done, click the done to complete and change to new windows of account information 'Me'.

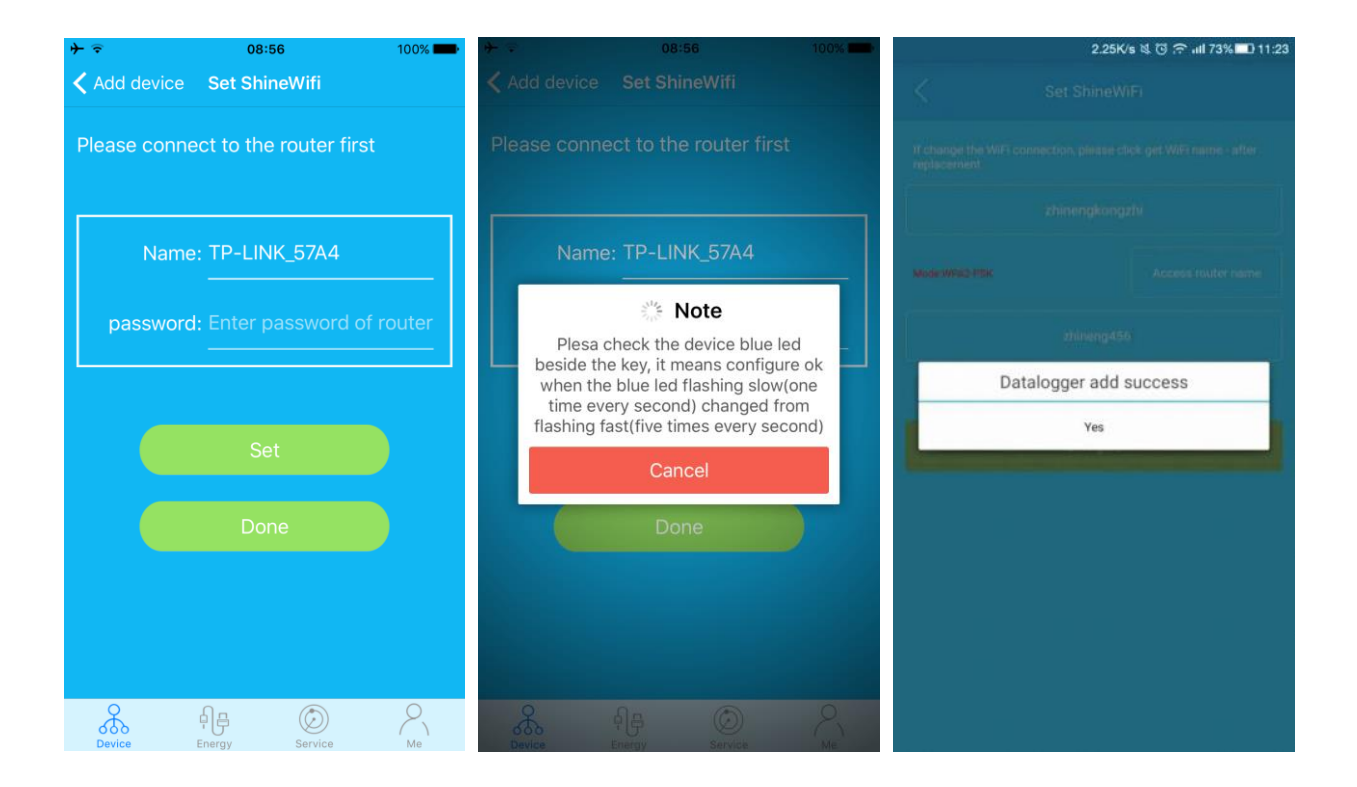

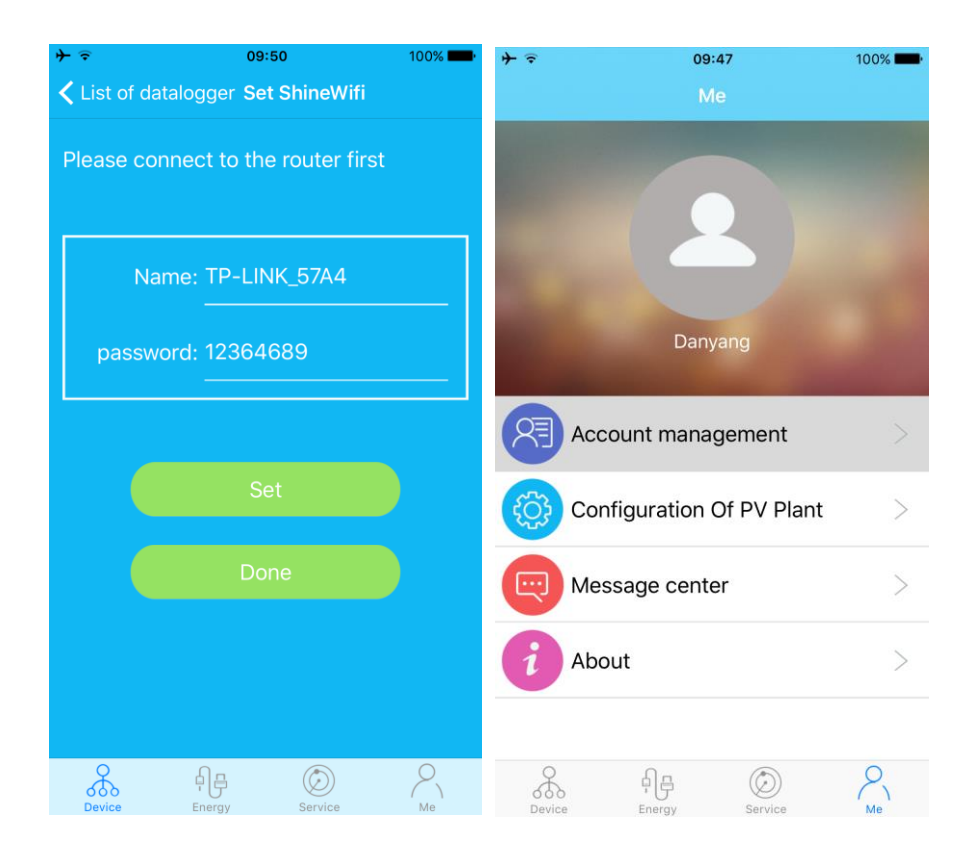

5. Login your account. Click the "+" at the top right of the page to view the connection status of the data logger

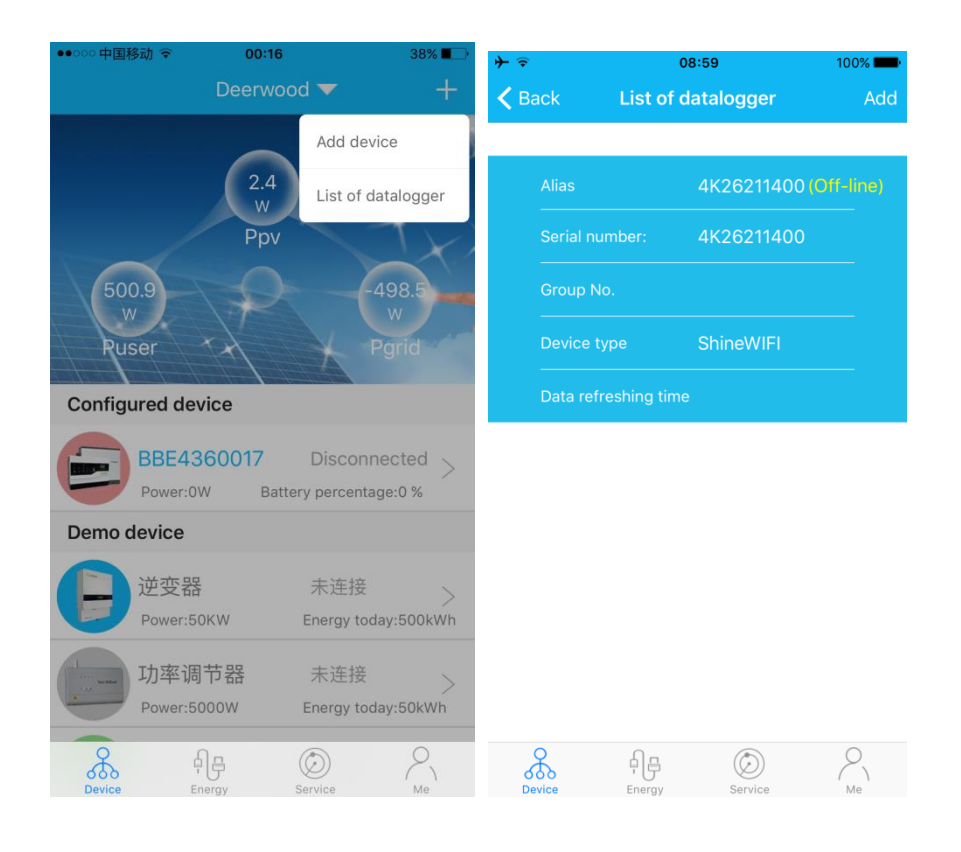

How to re-set up wifi-E device to pair up with router.

1. Login account and select plant name 'Deerwood' or other plant name you have created. Then click on the top left + to show 'List of datalogger'. Then click on 'List of datalogger' to show the Serial Number of dongle starting with AH…… or 4K………

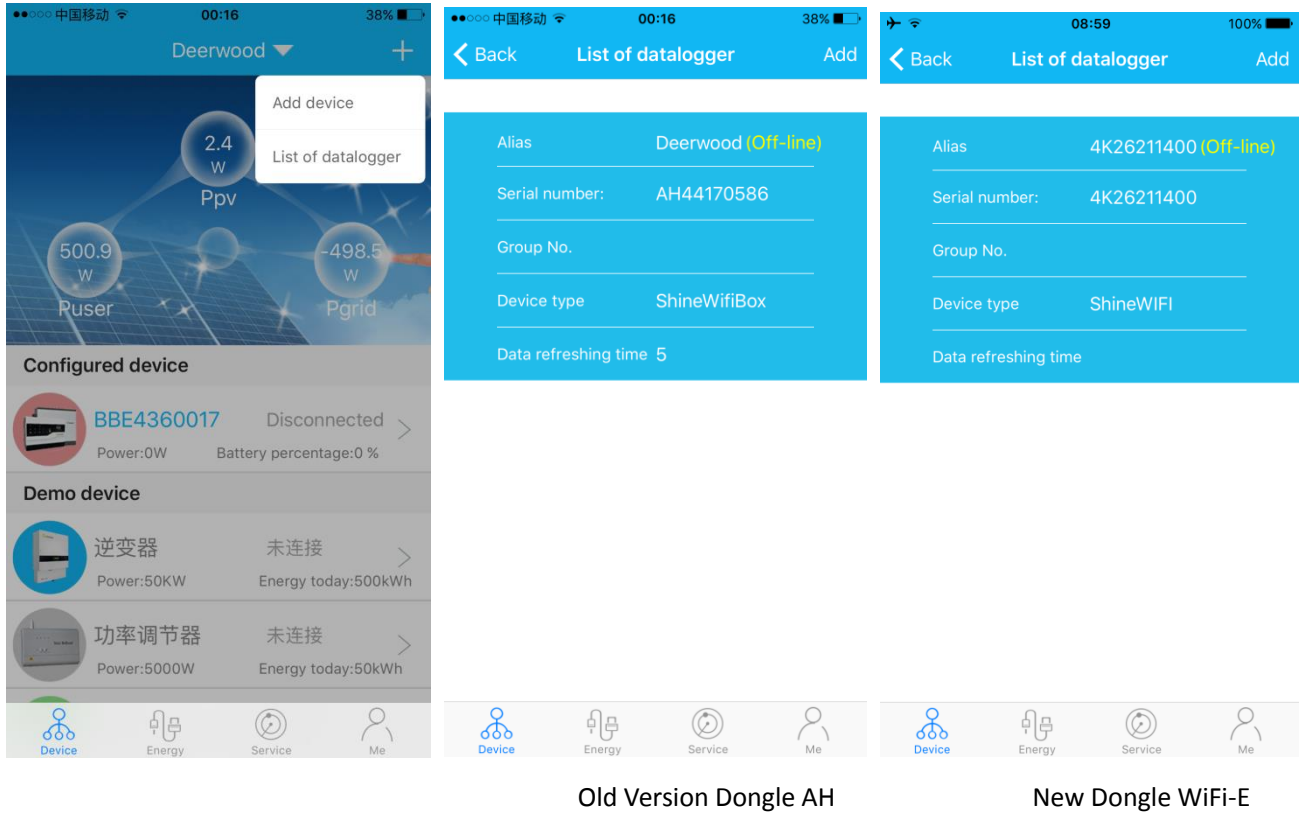

2. Continue press your figure on the serial number and pop up new windows showing 'configure datalogger' option and click on 'configure datalogger' to show up next windows to enter router ID name and wifi code.

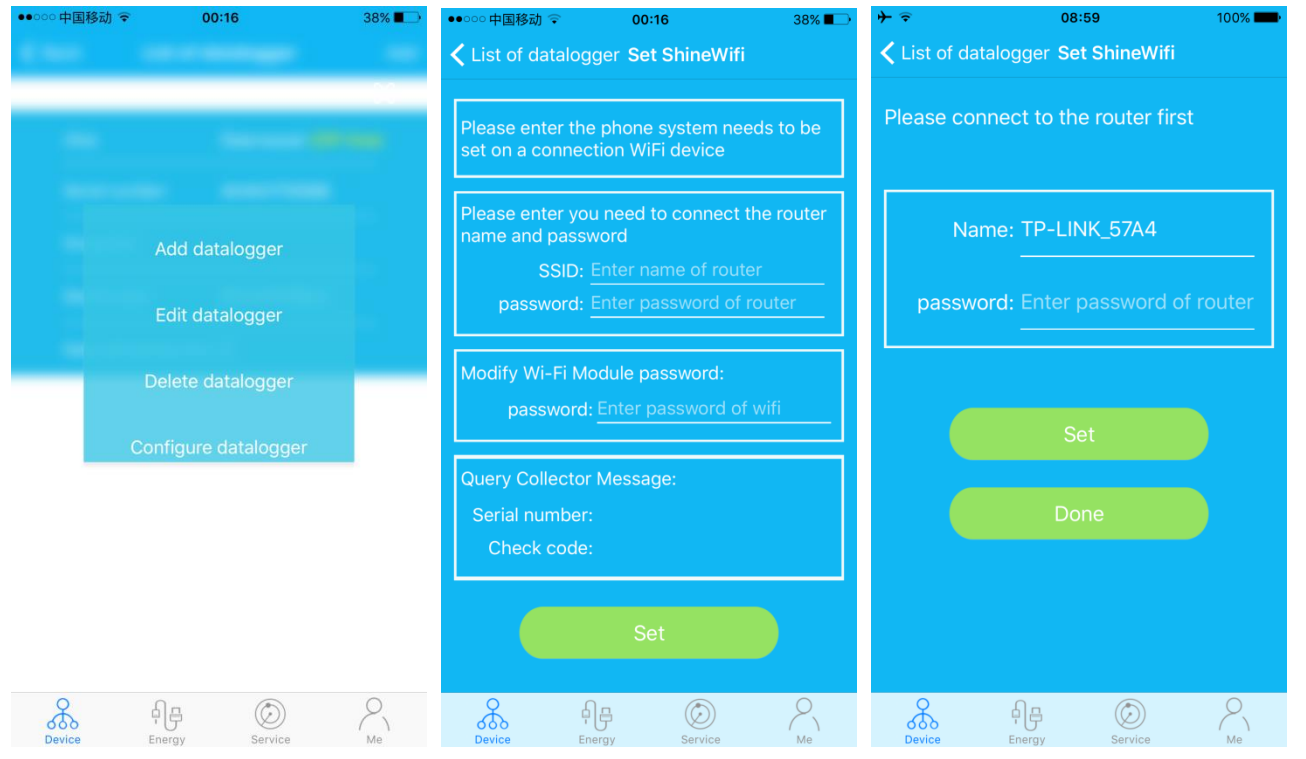

Old Version Dongle AH New Dongle WiFi-E